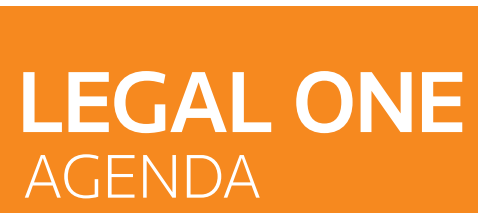

# **¿Cuáles tablas de personas puedo configurar?**

**LEGAL ONE GESTIÓN** permite configurar ciertas tablas relacionadas a la carga de personas. El uso de tablas durante la carga de personas permite aplicar filtros a los listados y búsquedas.

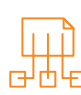

## Para verificar la configuración establecida de las tablas, se debe acceder a:

> Opciones > Tablas del sistema > Tablas de personas

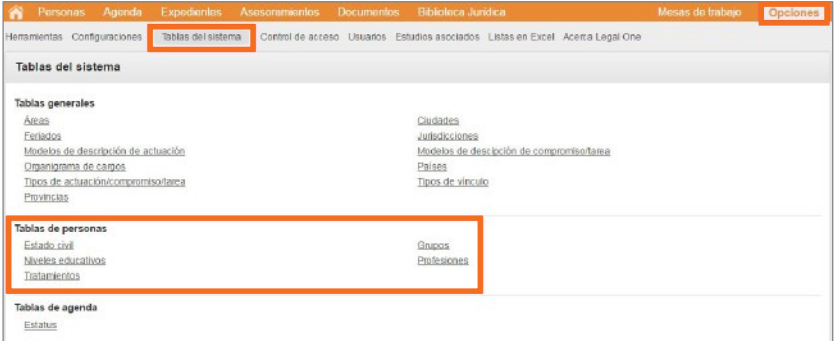

### Se presentan las siguientes opciones:

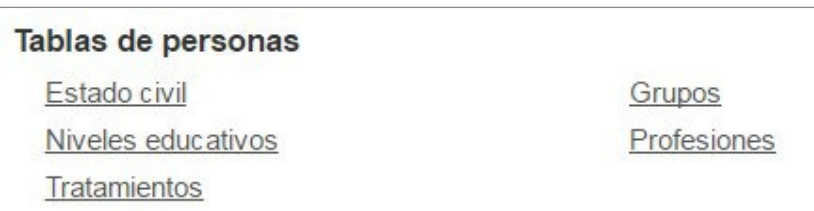

• Estado civil

Permite configurar los distintos estados civiles a asignar a las personas. Por ejemplo: "Casada", "Casado", "Concubina", "Concubino".

#### • Niveles educativos

Permite configurar los distintos niveles educativos a asignar a las personas. Por ejemplo: "Secundario", "Doctorado".

• Tratamientos

Permite configurar los distintos tratamientos a dar a las personas. Por ejemplo: "Señor", "Señora".

#### • Grupos

Permite establecer un criterio que permita agrupar a las personas. Este criterio es a elección del Estudio. Por ejemplo: "Clientes monotributistas", "Clientes ART", "Clientes AMBA".

• Profesiones

Permite configurar las distintas profesiones a asignar a las personas. Por ejemplo: "Abogada", "Abogado".

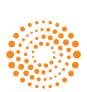